## **COMPUTER APPLICATIONS –CLASS IX**

## **SCRATCH –ANSWER KEY**

## **QI. Fill in the Blanks.**

- 1. **REPEAT** is a block to replay an action for a specific number of times.
- 2. **NEW BACKDROP** icon is used to change the background of the stage.
- 3. SCRATCH was designed by **MITCHEL RESNICK**.
- 4. **CAP** block is used to end the script.
- 5. **GREEN FLAG** is used to start the PROJECT.
- 6. **POINT TOWARDS** block changes the direction of the sprite.
- 7. **BOOLEAN** block is used to hold numbers as well as strings.
- 8. **MOTION** block controls the movement of the sprite.
- 9. **CIRCULAR ARROW** enables full rotation of the sprite.
- 10. **GROW** button increases the size of the sprite.
- 11.**SHRINK**\_ button decreases the size of the sprite.
- 12. STOP button is used to stop the project at the time of execution.
- 13. **HIDE HIDE** makes the sprite disappear from the stage.
- 14**\_.sb2\_**is the extension of a scratch file.
- 15.\_\_\_**CLEAR**\_\_\_\_ block is used to remove all marks made by pens and stamps.
- 16.**PEN(SET PEN SIZE TO : 10)** block sets the pen size to a specific value.
- 17.**PEN(SET PENSHADE TO : ) b**lock sets the pen colour to a specific colour.
- 18. **go to x:** y: **a** is used to place the sprite at a given value of x and y.
- 19. CIRCULAR ARROW enables full rotation of a sprite.
- 20.**MOTION** block moves the sprite by a specified number of steps.
- 21. **HAT BLOCK** is used to start a script.
- 22.**CAP BLOCK** is used to stop a script.
- 23. DUPLICATE, DELETE, GROW AND SHRINK are the cursor tools.
- 24. **SCRIPT** is the collection of stepwise instructions given to a sprite.

25.The three panes of SCRATCH window are **STAGE AND SPRITE PANE, BLOCK PALETTE , and SCRIPT AREA.**

- 26. In SCRATCH , the objects are known as \_\_\_**SPRITES**\_\_\_.
- 27. The main working area in SCRATCH is called \_\_\_**STAGE**\_\_.
- 28. We can draw various shapes in SCRATCH. The turn angle for a shape of is **360/number sides.**
- 29. **PEN** block controls the movement of a pen.
- 30. **DIRECTION** block is used to rotate the sprite at a given angle.
- QII. Explain the functions of the following.

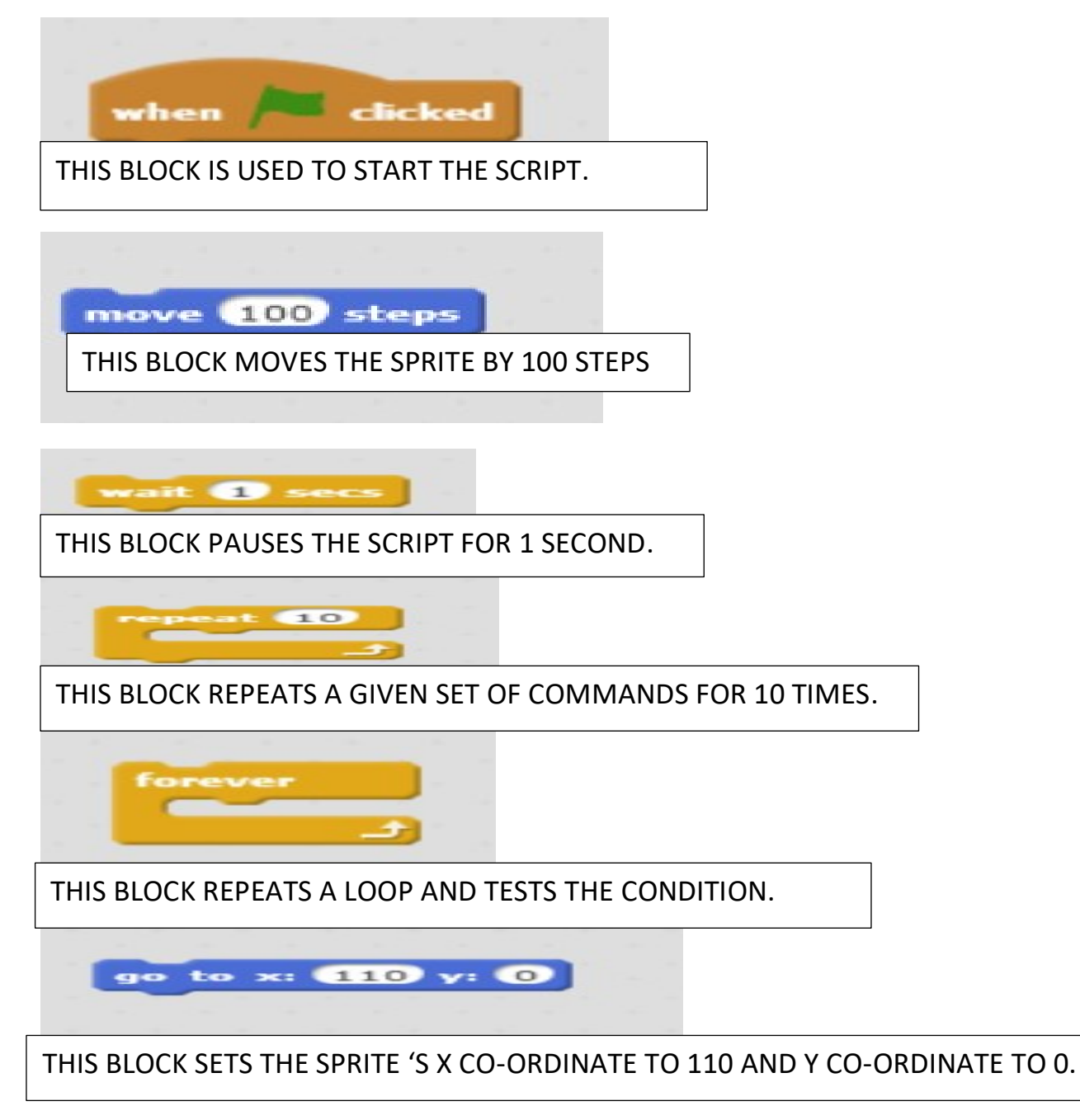

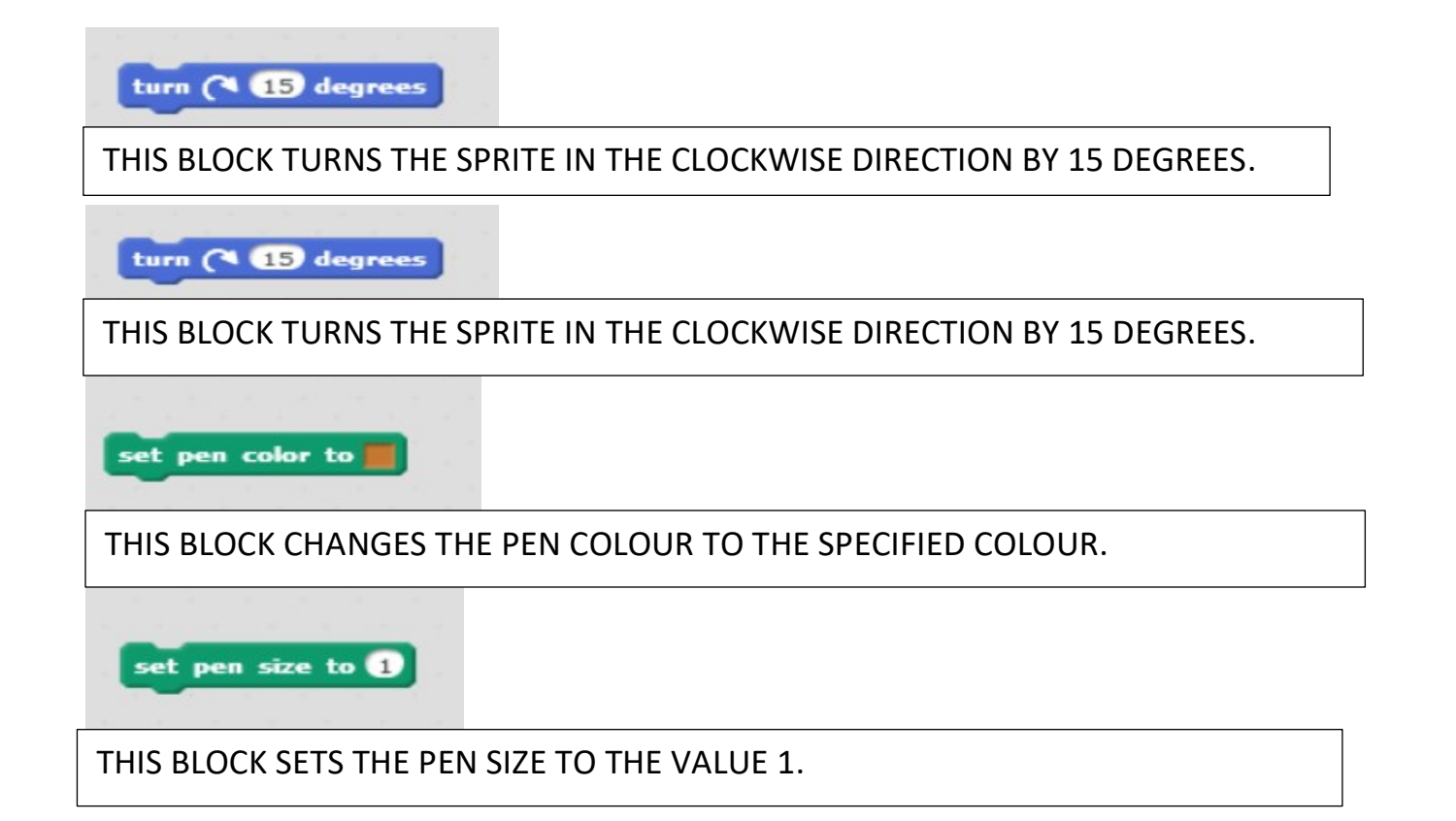

## **QIII. Identify the following. What are these called in SCRATCH?**

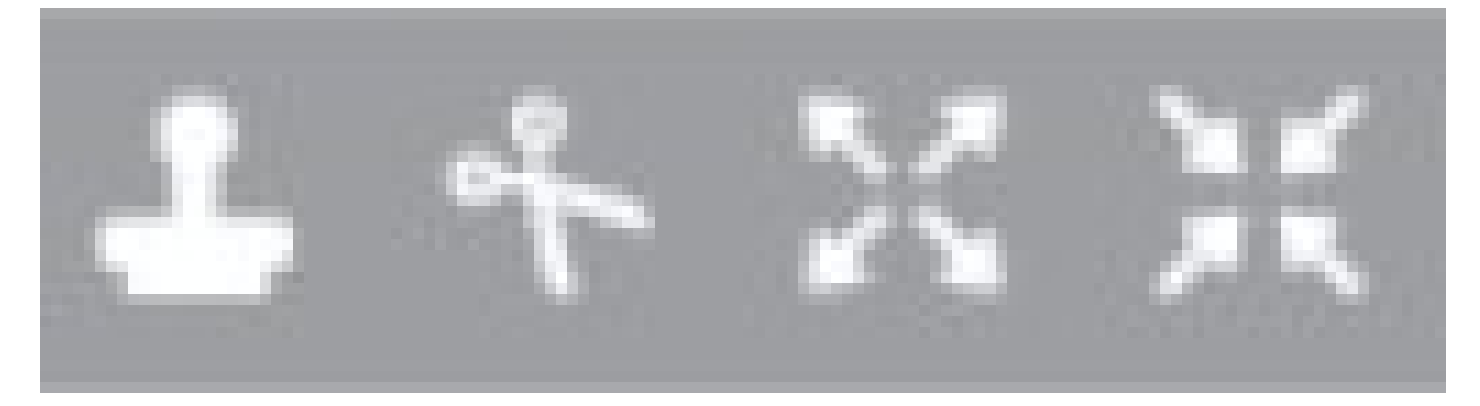

- A B C D
- **A DUPLICATE**
- **B DELETE**
- **C GROW**
- **D SHRINK**